# **X12 Message Processing**

#### **Pega Foundation for Healthcare 8.1**

**September 2018**

#### **Overview**

The Accredited Standards Committee (ASC) X12 message is used to transfer data across and between industries. Pega Foundation for Healthcare can recognize, accept, and parse messages that comply with the X12 EDI Standard version 5010. The following message standards are supported:

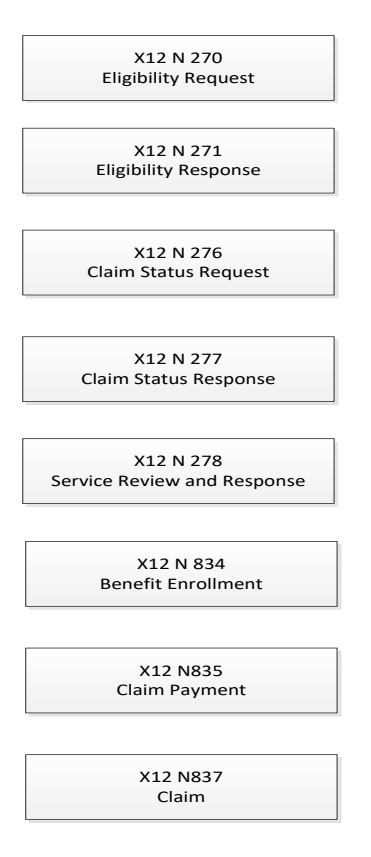

The parsing of each message file type shown above is complete according to the EDI Standard defined for the message, and no further extension is needed. It is assumed that the message is compliant with the ASC X12 Standards for EDI Technical Report Type 3 documents (Implementation Standard) and has been validated against all WEDI SNIP validation edits for syntax validation, balancing validation, and inter-segment validations. This is typically done by EDI Gateway systems.

The X12 standards provide the syntax and control structures that allow data elements, segments, and transaction sets to be defined. The following diagram shows the overall structure of X12 data and examples of message content.

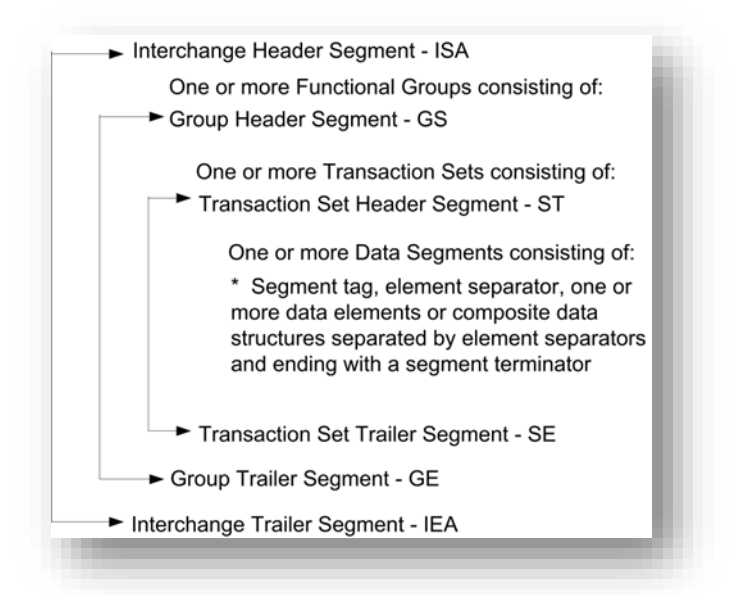

ISA\*00\* \*01\*SECRET \*ZZ\*107039 \*ZZ\*103269  $*030101*1253*^*00501*000000905*1*T*:~$ GS\*HC\*107039\*103269\*20100601\*0802\*1\*X\*005010X222~ ST\*837\*1002\*005010X222~ BHT\*0019\*00\*1002\*20100601\*09460000\*CH~ NM1\*41\*2\*NEW ENGLAND MEDICAL ASSOCIATES\*\*\*\*\*46\*GRP-001~ PER\*IC\*JOHN SMITH\*TE\*8003456789~ NM1\*40\*2\*MY HEALTHPLAN\*\*\*\*\*46\*12345MYHP~  $HI.*1**20*1~$ PRV\*BI\*PXC\*193200000X~ NM1\*85\*2\*NEW ENGLAND MEDICAL ASSOCIATES\*\*\*\*\*XX\*1932141546~ N3\*222 MAIN ST~ N4\*CAMBRIDGE\*MA\*021421234~ REF\*EI\*666666666~ HL\*2\*1\*22\*0~  $SBR*P*18*******CI~$ NM1\*IL\*1\*GAST\*RONALD\*T\*\*\*MI\*S-007~ N3\*125 CITY AVENUE~ N4\*HOPKINTON\*MA\*017481234~ DMG\*D8\*19390412\*M~ NM1\*PR\*2\*MY HEALTHPLAN\*\*\*\*\*PI\*MYHP001~  $N3*101$  MAIN STREET~ N4\*CAMBRIDGE\*MA\*021421234~ CLM\*GASTR12\*170\*\*\*11:B:1\*Y\*A\*Y\*I\*P~ HI\*BK:V202\*BF:25000~

Each line is a segment that starts off with a segment identifier and ends with the tilde  $(\sim)$ symbol. Each segment is composed of one or more delimited data elements. The most common delimiter used is the asterisk (\*) and it is used in the example below.

The example above is a part of an 837 claim transaction. In the example, the following line is an NM1 segment.

#### NM1\*40\*2\*MY HEALTHPLAN\*\*\*\*\*46\*12345MYHP~

This NM1 segment represents the Receiver Name. The segment's structure is of the 837 transaction type, Loop 1000B, which means that it is the Receiver Name. In addition, the first data element in the segment indicates that it is the Receiver Name. The NM1 segment contains the following data elements:

- $*40*$  Entity identifier code (40=Receiver)
- $*2*$  Entity type qualifier (2=non-person entity, 1=person)
- \*MY HEALTHPLAN\* Last name or Organization name
- $*****-4$  unused data elements
- \*46\* Identification code qualifier (46=Electronic Transmission Identification Number)
- \*MYHP\* Identification code (Receiver Identifier)

## **Mapping X12 messages**

The rules described below are available as part of the PegaX125010 Application included in your media.

Rules for processing X12 transaction files are stored in the following rulesets:

- PegaX12 Base classes for all supported X12 messages
- PegaX125010 Rules for processing version 5010 of the X12 EDI Standard
- PegaHCEDI —Rules and sample business processes for processing 270/271 and 276/277 transactions

There is a class for each segment in the X12 standard and a property for each data element in the segment. These classes are common to all transaction types and can be used by each of them. In addition, a class exists for each transaction type (such as PegaX12-Data-N837), which is built using the predefined classes as the inbound X12 message file is processed.

The data in an X12 message is typically received by a File or MQ Listener agent rule that maps the data to properties on the clipboard. An activity rule dynamically determines the message type based on information in the functional group segment of the message. A clipboard page is created that includes all the transactions that are found in the functional group. It is assumed that a functional group contains transactions of the same type (e.g. all 837). However, an X12 message file can contain more than one functional group, and each group can contain different transaction types. While unlikely, Pega Foundation for

Healthcare can process an X12 message file containing multiple transaction types and map them all to the clipboard. Pega Foundation for Healthcare maps the data in the message to the X12 clipboard page. The following example is for the N837 claim transaction:

- While maintaining the looping structure, a property of an associated class is created for each segment as embedded pages in the PegaX12-Data-N837 class.
- Properties are then created in each of these segment classes for each data element.
- These segment classes are defined in the PegaX12-Data- class and are general for all message types.
- A class is created for each loop.

# **X12 inbound message processing**

Pega Foundation for Healthcare provides a pre-configured File Service rule instance called X12file.X12.X12Inbound that reads the X12 message input file and calls the activity X12ParseMessageStart to start the processing.

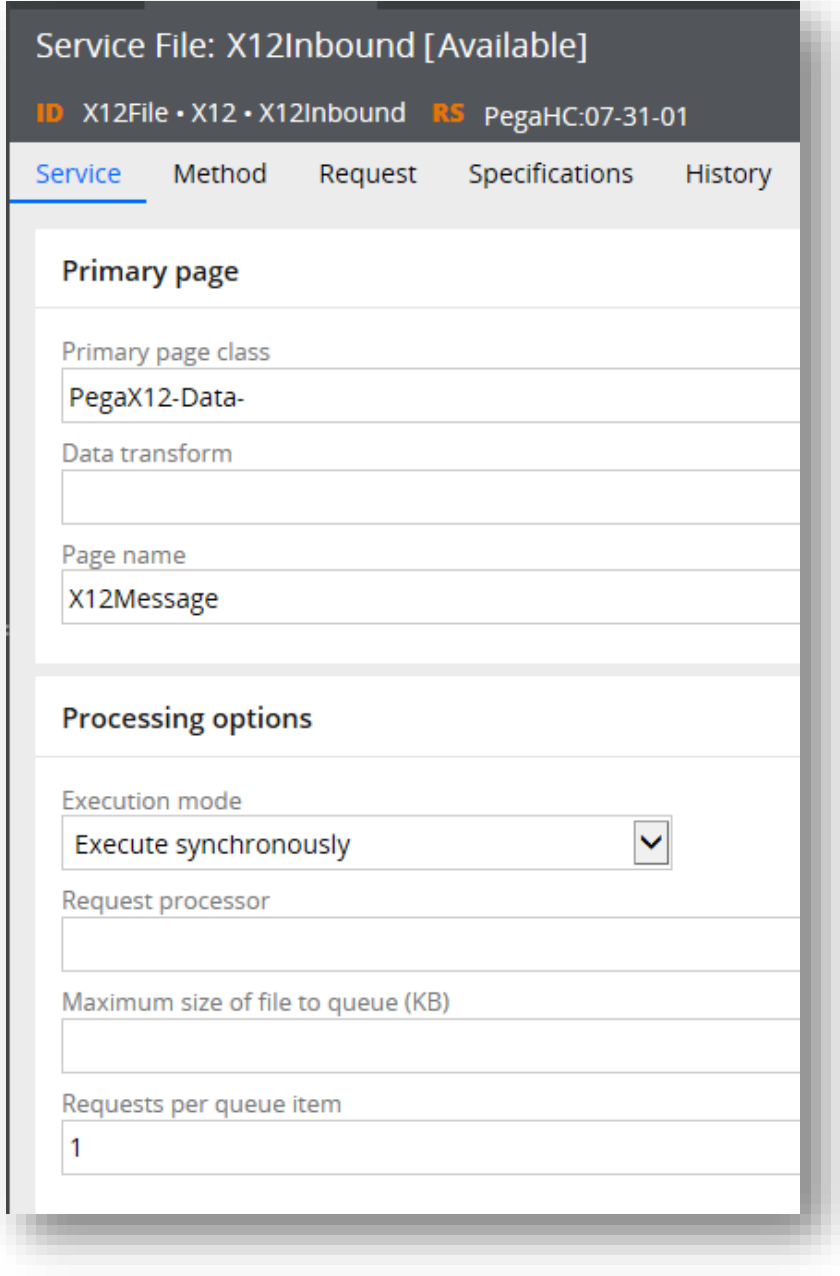

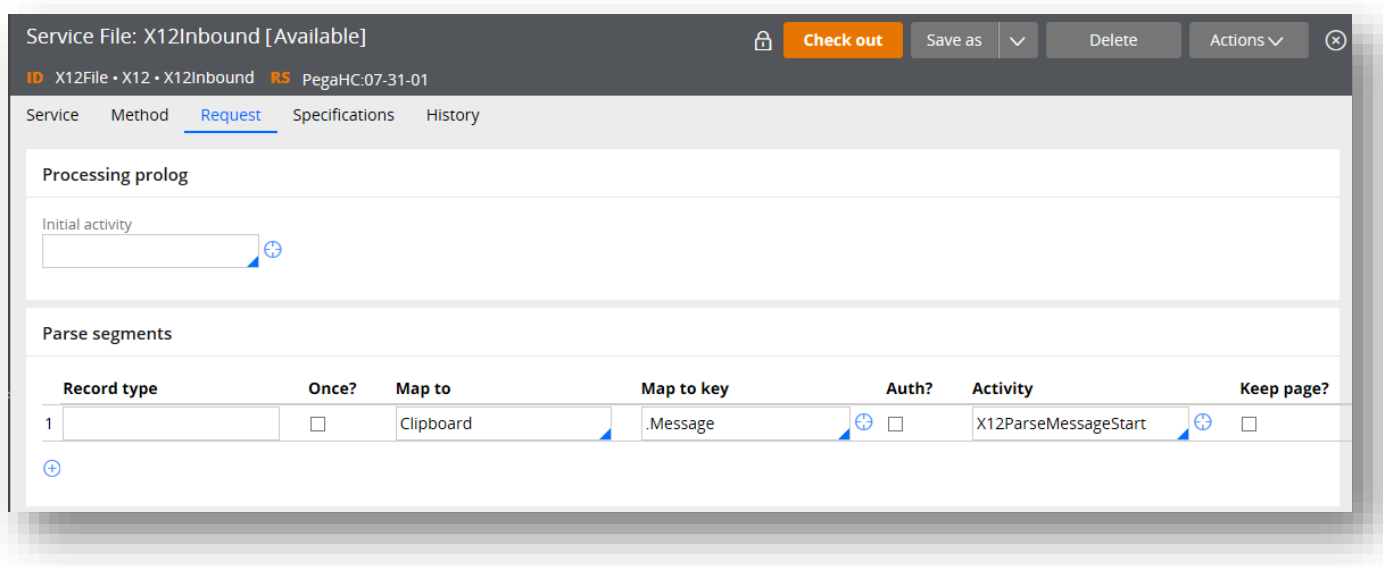

The X12ParseMessageStart activity includes Java that calls the X12ParseMessageType activity. This activity sets the type of transactions that are in each functional group. It then calls an activity that handles the given message type by calling the X12ParseMessage activity defined in the appropriate class (such as PegaX12-Data-N837).

The X12ParseMessage activity is composed of Java code that parses the message according to its message type (such as 837) to determine the segments and the context of where these segments lie within the message. With this information, the activity determines the classes that should be populated with the data and calls a Parse Delimited rule for each segment. The rule parses the data and puts the data onto the clipboard. After the entire functional group has been processed, an instance of the X12 data object is created.

The Java code in the activity uses the syntax of a given message type based on the segments used and the format of the transaction as defined in the associated EDI Implementation Guide. The code uses the following logic to parse the X12 message one segment at a time:

- **1.** Gather control information from the ISA, GS, and ST segments and determine the message type found in the GS functional group.
- **2.** Keep track of the current loop identifier and monitor when it changes. The loop identifier is hard coded into the Java code based on the message type. With the 837 message type, the starting loop ID is HEADER, which switches to the second loop 2000A. The loop ID can change when any of the following is found:
	- − HL segment identifying a new Hierarchical Level
	- − NM1 segment identifying a new sub-loop

**3.** For each segment, identify the Parse Delimited rule name and the class that should be populated with this segments data. Invoke that Parse Delimited rule to populate the clipboard with the appropriate class and properties.

#### **X12 message classes**

Two types of classes support processing X12 Messages:

- Generic classes that are common to all types of X12 messages. There is one class for each segment in the X12 standard.
- Specific classes for a given message type (such as 837). These are sub-classes of the message type class (such as PegaX12-Data-N837). These classes contain properties that are of the appropriate PegaX12-Data-segment class.

#### **Segments and properties**

Each data element in a segment results in a property defined in the class for that segment. Refer to the X12 EDI standards documentation for a complete list of all the segments and their data elements (classes and properties). Some of the properties for an 837 message are discussed here for illustration purposes.

This diagram is a data element diagram taken from the X12 EDI standards documentation showing the data segments in the NM1 segment. The NM1 segment holds the individual or organization name. The first data element, NM101 Entity ID Code, identifies how this name will be used. For example, a value of "40" identifies this as the name of the Receiver of the transaction. The second data element, NM102 Entity Type Qualifier, determines if this name is for an individual or an organization. A value of "1" is a person and a value of "2" is a non-person.

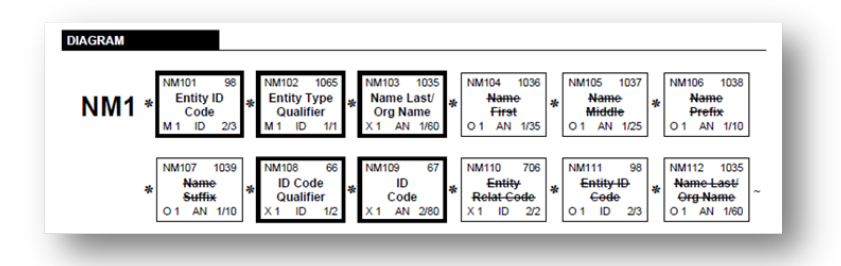

The data element for the NM1 segment in the diagram results in the creation of the following properties in the NM1\_IndividualOrOrganizationalName class.

# **Key X12 mapping rules**

Activity rules map the X12 message into the X12 page on the clipboard. This table describes each of the activities used in mapping X12 messages (837 example).

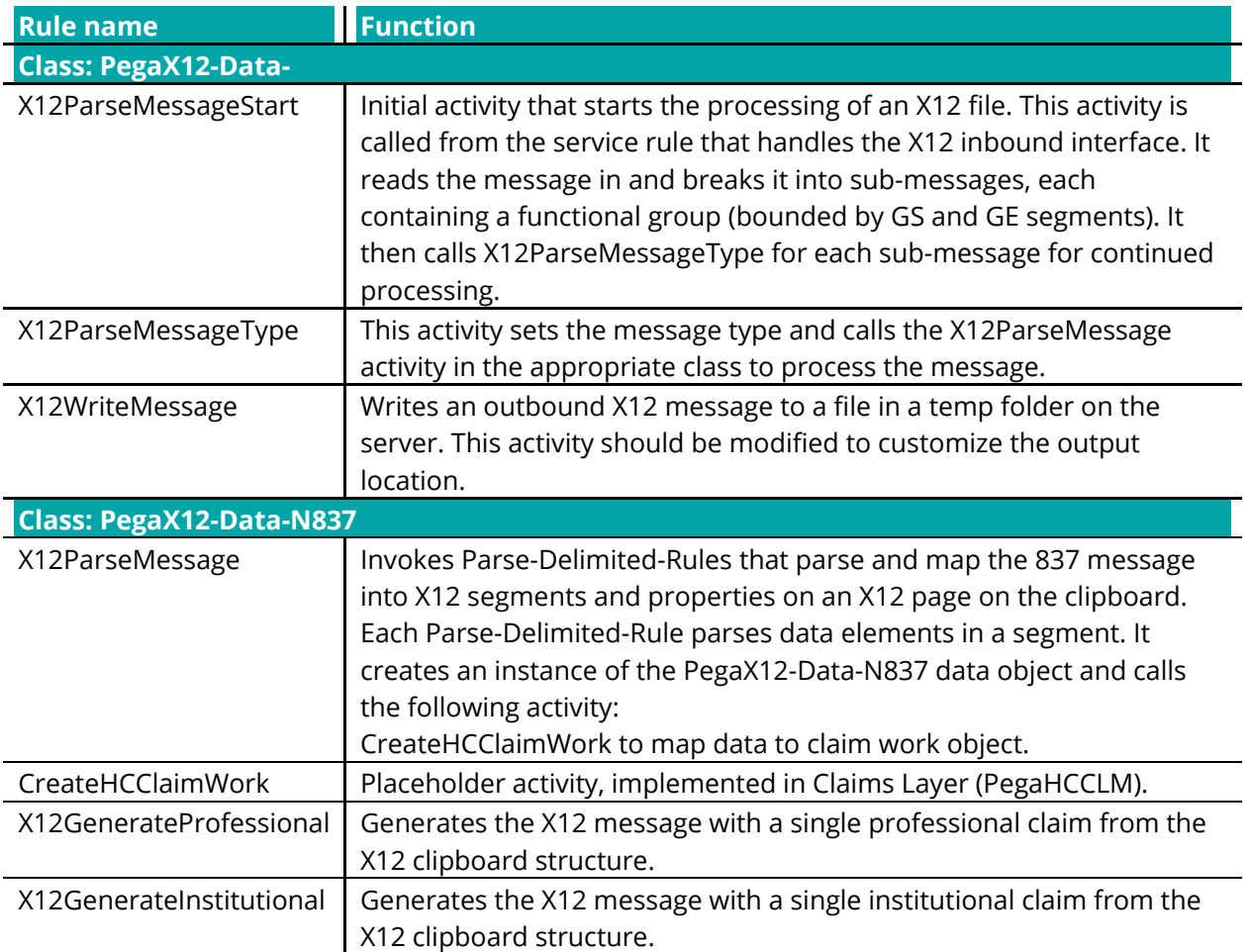

#### **X12 EDI management**

The Foundation contains preconfigured rules for managing the following pair of real-time X12 EDI messages:

- X12 270/271 Healthcare Eligibility Request and Response
- X12 276/277 Healthcare Claim Status Request and Response

The sample implementations contain message intake and parsing rules, work object creation and mapping, sample business edits, and outbound response message generation. The Foundation also includes sample X12 files for 270 and 276 messages.

# **Healthcare eligibility request message processing**

The Foundation provides preconfigured rules to process real-time 270 Eligibility Request messages. The X12 parsing rules are configured per the X12 270/271 Implementation Guide of the Standard and support batch as well as real-time message processing.

The sample scenarios included in the Foundation reflect a real-time processing situation with an immediate response generated after processing the message. To reflect that realtime situation, the messages are limited to one benefit request per member (subscriber or patient).

The key functionality includes:

- X12 270 Message Parsing Per the 270/271 Implementation Guide
- Eligibility Request Work Object Creation For every benefit request submitted in the transaction
- Validation of Information Source Level
	- − Check Limit Validation Sample business validation rule evaluates for the number of benefit requests in a single transaction. The validation fails if the number exceeds a pre-defined threshold for real-time processing (Foundation parameter is set at 25). If validation fails, further processing of the message is skipped, and an appropriate AAA Request Validation segment is included in this loop in the outbound 271 message.
		- $-$  AAA01 = Y
		- $-$  AAA03 = 04
		- $-$  AAA $04 = C$
- Validation of Information Receiver Level
	- − Check for Provider on File The sample business validation rule that searches for the provider record based on the Information Receiver record is not found in the sample database. If validation fails, further processing of the message is skipped, and an appropriate AAA Request Validation segment is included in this loop in the outbound 271 message.
		- $-$  AAA $01 = Y$
		- $-$  AAA03 = 51
		- $-$  AAA04 = C
- Validation of Subscriber Level
	- − Check for Subscriber on File Sample business validation rule that searches for the subscriber record based on the Subscriber ID submitted on the 270. The validation

fails if a matching subscriber record is not found in the sample database. If validation fails, further processing of the message is skipped, and an appropriate AAA Request Validation segment is included in this loop in the outbound 271 message.

- $AAAO1 = Y$
- $AA403 = 75$
- $AAAO4 = C$
- Eligibility Benefit Request Processing
	- − Check for Active Policy If validation fails, an appropriate EB segment is returned in the 271 message.
		- $-$  EB\*6\*\*30~
		- $-$  EB01 = 6 (Inactive)
		- EB03 = 30 (Health Benefit Plan Coverage)
	- − Check Eligibility On Service Date The validation fails if the requested service date is outside the effective period on the active policy. If validation fails, an appropriate EB segment is returned in the 271 message.
		- EB\*I\*\*30~
		- EB01 = I (Non Covered)
		- EB03 = 30 (Health Benefit Plan Coverage)
- Process Generic Eligibility Request The following 2110C/D EB03 values are returned if they are a covered benefit category at a plan level.
	- − 1 Medical Care
	- − 33 Chiropractic
	- − 35 Dental Care
	- − 47 Hospital
	- − 86 Emergency Services
	- − 88 Pharmacy
	- − 98 Professional (Physician) Visit Office
	- − AL Vision (Optometry)
	- − MH Mental Health
	- − UC Urgent Care
- If a specific EQ segment is **not** submitted on the 270, a minimum eligibility information response is returned in the corresponding EB segment on the 271 response message.
- X12 271 Message Generation per the 270/271 Implementation Guide.

### **Key rules for eligibility request and response message**

This table lists the key rules used in the processing of the X12 270/271 messages.

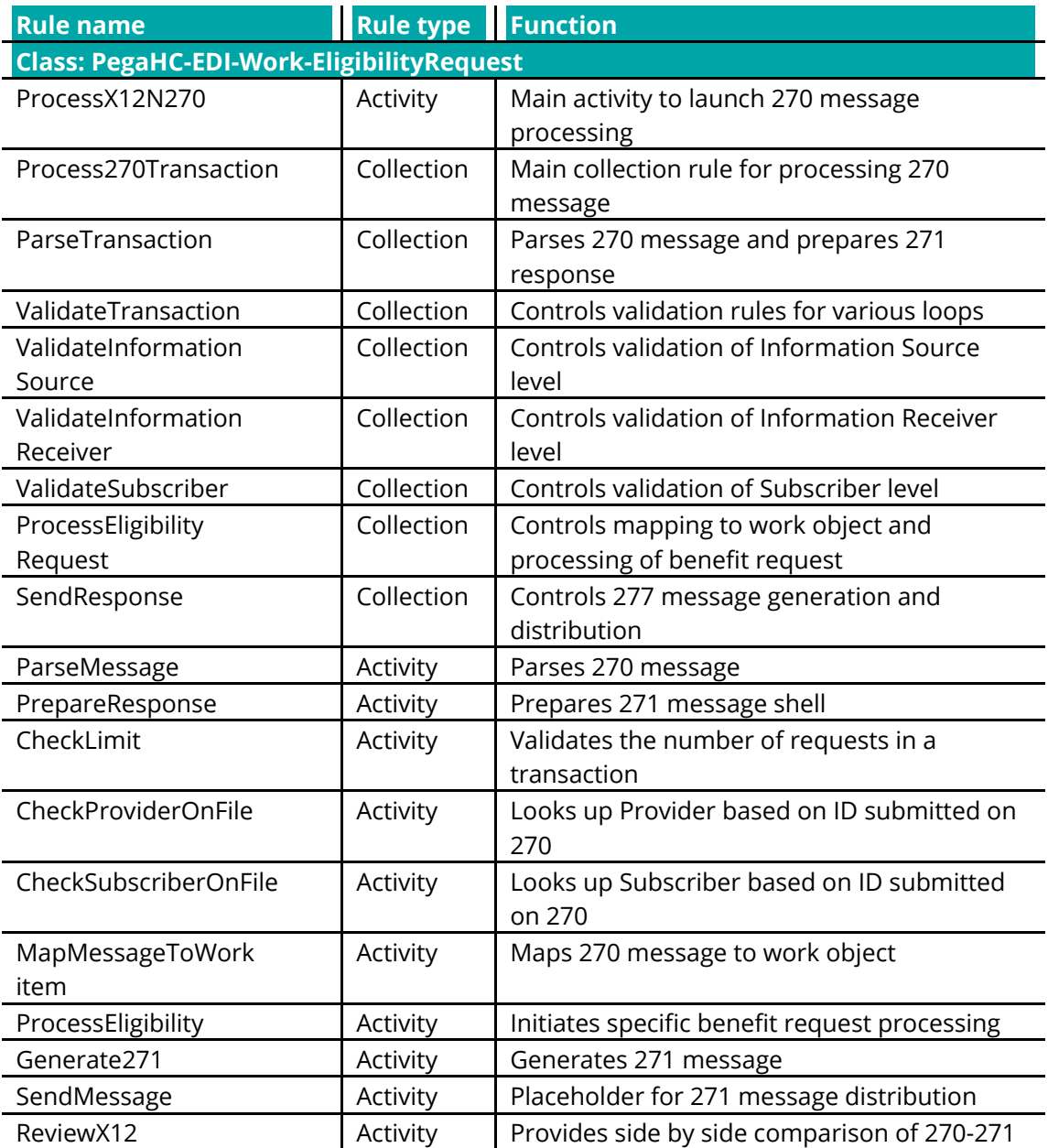

## **Healthcare claim status request message processing**

The Foundation provides preconfigured rules to process real-time 276 Claim Status Request messages. The X12 parsing rules are configured per the X12 276/277 Healthcare Claim Status Request & Response Implementation Guide and support batch, as well as realtime message processing.

The sample scenarios included in the Foundation reflect a real-time processing situation with an immediate response generated after processing the message. To reflect this realtime situation, the messages are limited to one claim status request per member (subscriber or patient).

As per the X12 276/277 Implementation Guide specification, there is no validation at the various levels of the message loops.

The key functionality includes:

- X12 276 Message Parsing per the 276/277 Implementation Guide.
- Claim Status Request Work Object Creation for every claim submitted in the transaction.
- Claim Retrieval sample business rules to retrieve a claim from the sample database based on the Claim Identifiers submitted on the 276 message. If a matching claim is not found, an appropriate STC segment is returned on the outbound 277 message. If a matching claim is found, the system returns the claim status information in the STC segment of the 277 message.
- X12 277 Message Generation per the 2760/277 Implementation Guide.

#### **Key rules for claims status request and response message**

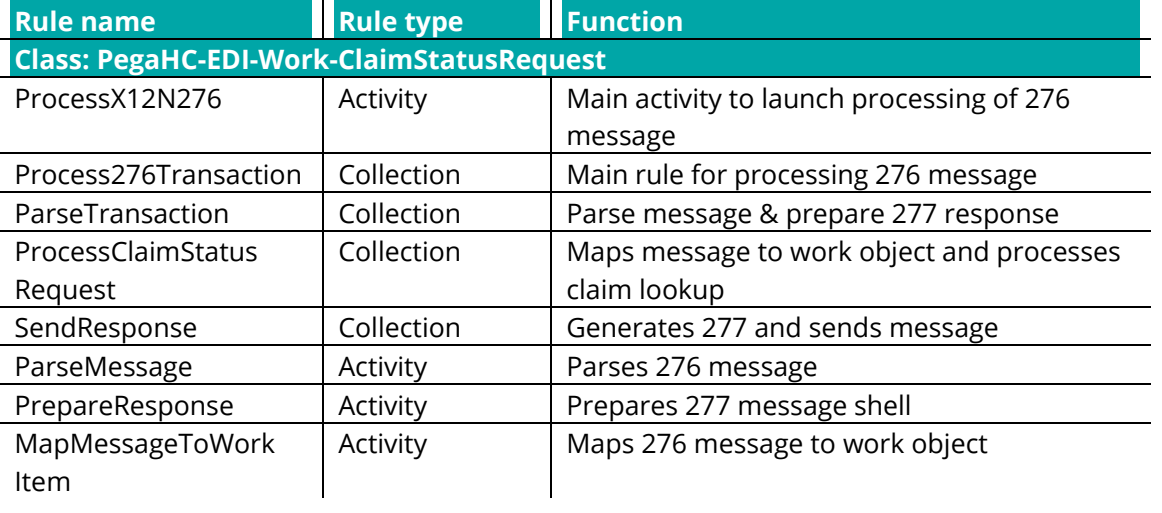

This table lists the key rules used in the processing of the X12 276/277 messages.

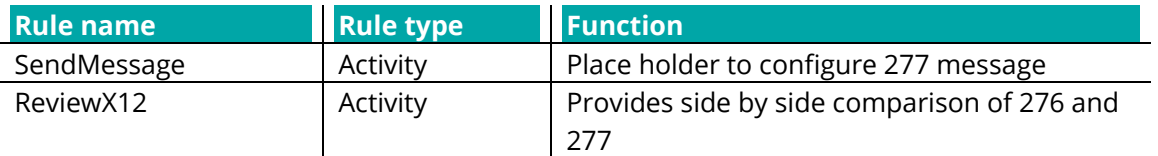

#### **X12 message processing: Demo portal**

The X12 Demo portal provides the capability to demonstrate and simulate the intake and processing of X12 EDI messages.

The list comes with pre-configured sample message types and can be leveraged to add/update new transactions. Each demo scenario is tagged with a sample file.

To access and demo the X12 Processing capability, log in to the system as 5010Administrator (use the password that you specified when you enabled this operator. To enable Pega-provided operators, see **Enabling operators**) and launch the X12 Demo portal.

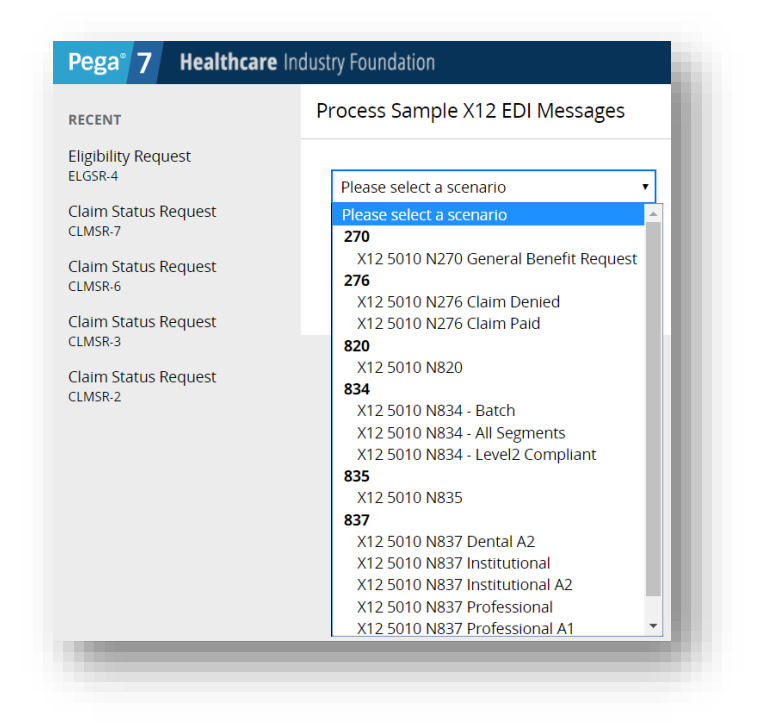

Select a message type and click **Submit**.

After processing is completed with the sample file, review the X12 Message processing summary, which lists the following:

- File name
- Time taken in processing

• Number of messages sent and processed with given sample file

Click Review X12 Message to view inbound and outbound messages:

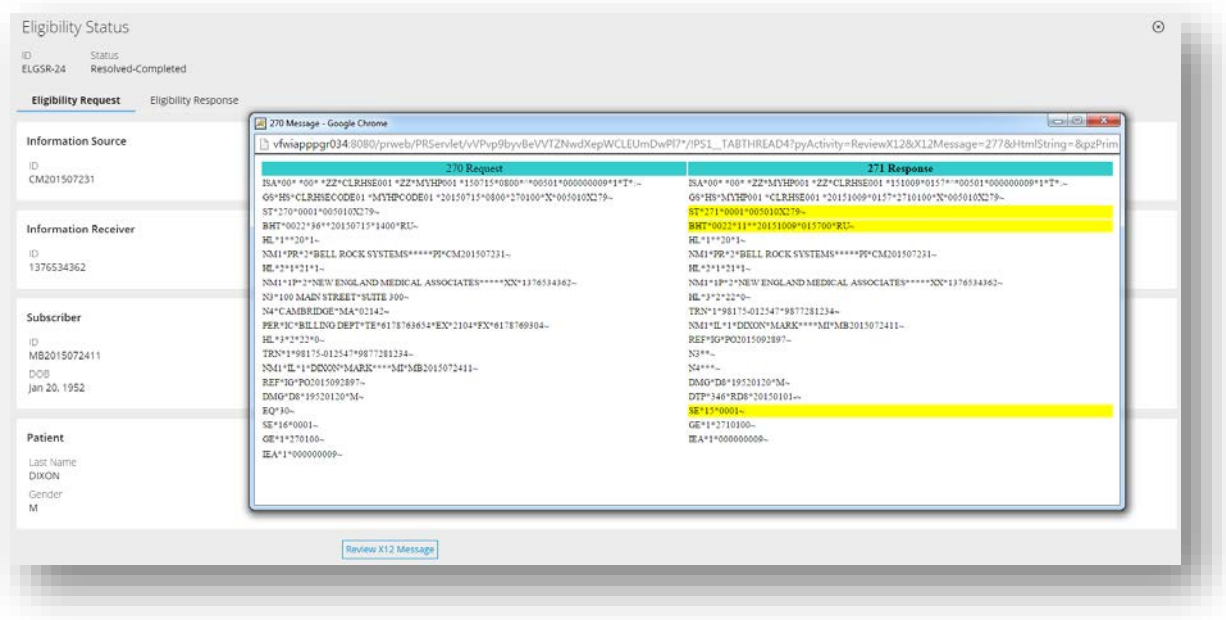

# **Sample X12 scenario maintenance**

For adding/updating X12 scenarios, navigate to the "PegaHC-Data-DemoScenarios" data type and open it.

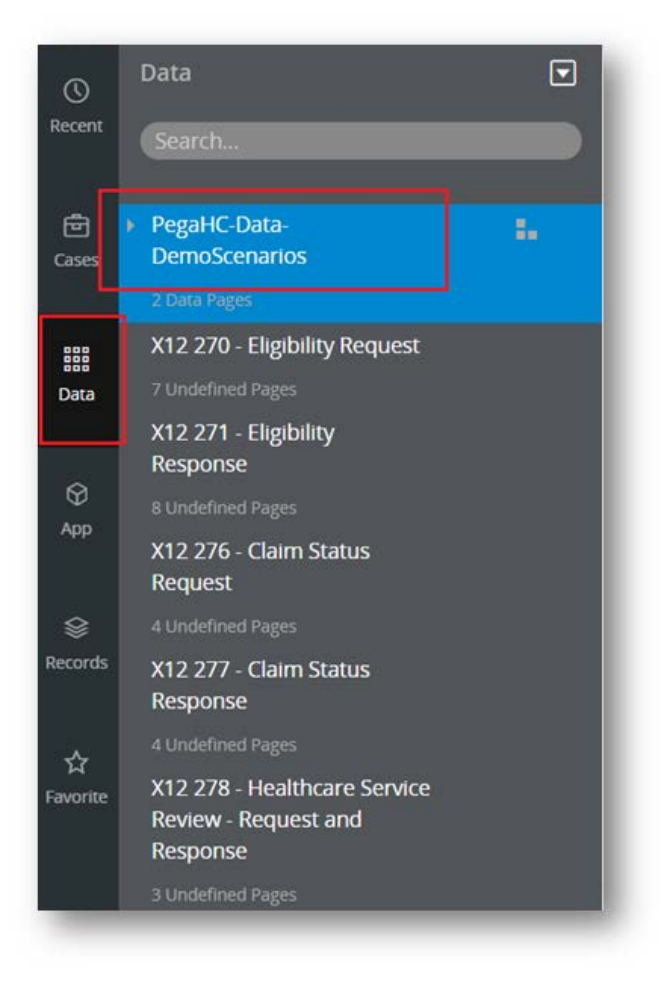

To add a new demo scenario, click **Add Record (+)** and enter the required details.

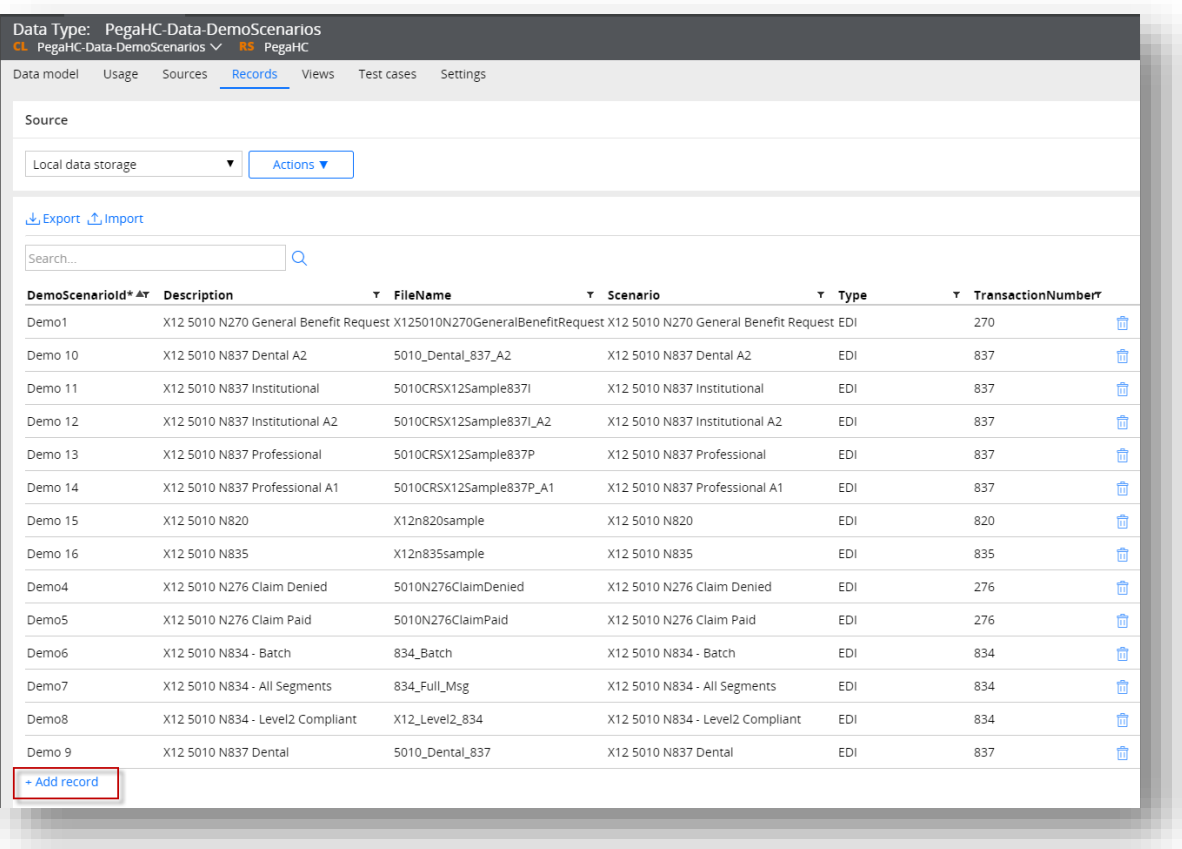

To add a new demo scenario to the sample X12 processing portal, add a new record to the PegaHC-Data-DemoScenarios data type and complete the following fields.

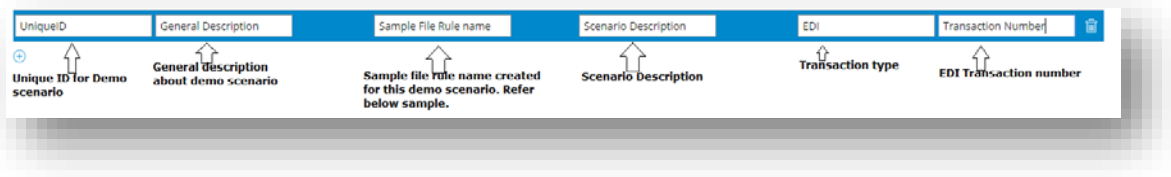

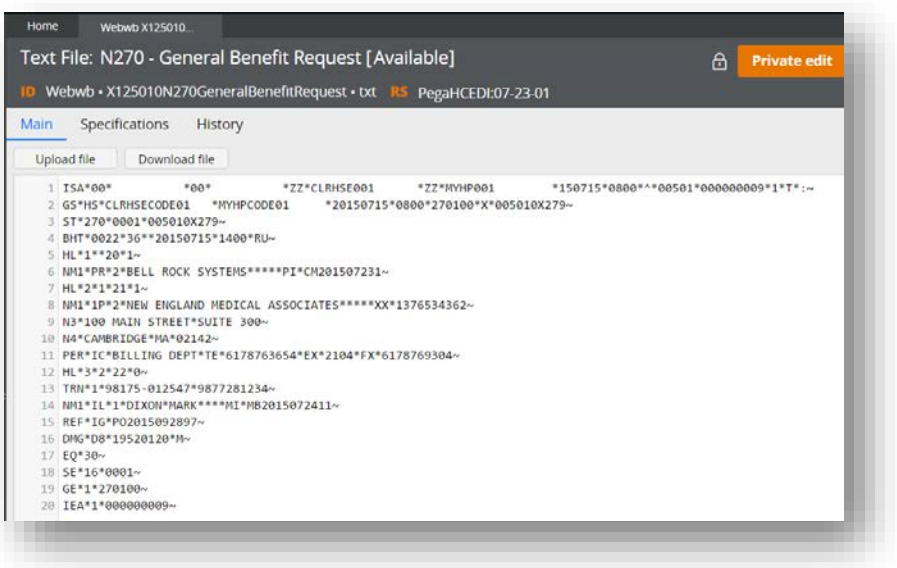

# **Key rules for X12 Demo-scenarios maintenance**

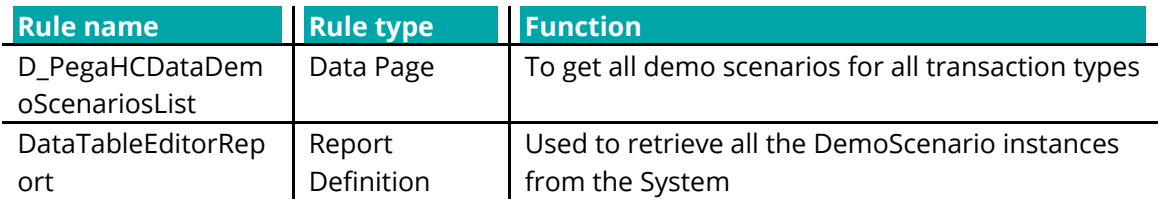

# **X12 message processing: Log file notes**

There is no log published to the system log file while processing X12 messages. This is to avoid publishing any sensitive health data to log files.

<sup>© 2018</sup> Pegasystems Inc. All rights reserved. All trademarks are the property of their respective owners. The information contained in this document is subject to change without notice. Pega will not be liable for technical or editorial errors or omissions contained in this document.